# Cora SeQuence 6 Activity Icons are Missing in Workflow Designer

Last Modified on 01/16/2018 7:23 am EST

## Description

When you try to edit a workflow in Cora SeQuence or later, the activity icons do not display.

### Cause

There are two possible causes.

- The required components for developing workflows in Cora SeQuence 6.0 are missing from the browser.
- Security settings are too high.

## Affected Versions

6.0 and later.

#### Solution

- 1. Add the URL for your Administration site to the trusted sites on Internet Explorer.
- 2. Disable pop-up blockers for the Cora SeQuence Administration site.
- 3. Download the Cora SeQuence 6 Workflow Development Client Components. Cora SeQuence 6 - Workflow Development Client Components.zip **%**.
- 4. Close all Internet Explorer browser windows.
- 5. Unzip the package, and run setup as an Administrator.
- 6. Open the Cora SeQuence Administration site and open a workflow.
- 7. If the message below appears, click **Yes**.

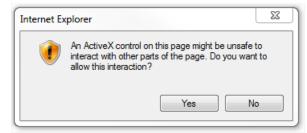

To avoid this message, navigate to **Internet Options** > **Security** > **Trusted Sites** > **Custom Level**, and configure the following settings.

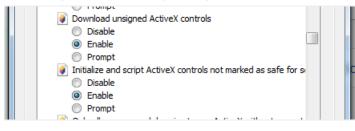